For the large stencil assignment you will combine the skills you learned in the High Contrast Portrait and The Letter Stencil.

The skill from the High Contrast Portrait is the to simplify and create an on/off, black/white image.

The skill from the Letter Stencil you will apply to this assignment is, using bridges to support negative spaces, support weak areas and place "beautiful" bridges.

**Step 1** - Find and object of what you are going to use for your large stencil. Search for a **LINE ART** version of what you want. For example, search BUTTERFLY LINE ART, or DRAGON LINE ART, etc.

Look for images that are interesting, but not too difficult, or too simple.

#### Step 2 - Open Photoshop

File new >  $10^{\circ}$  x 8" 150 ppi (for wide images), or 8" x  $10^{\circ}$  150 ppi (for tall images.)

Edit > Paste your image and scale it so it fits in the document.

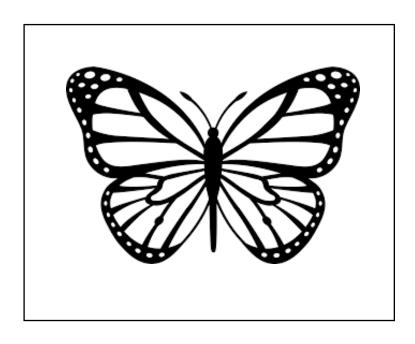

Step 3 - Set up your brush. The size should be somewhere between 20 and 30.

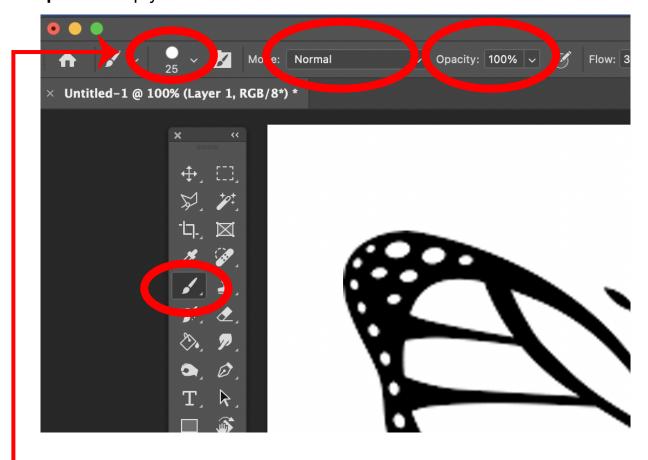

### No blurred edge brush.

If your brush has a blurred edge. Click on the brush > General Brushes> Hard edge

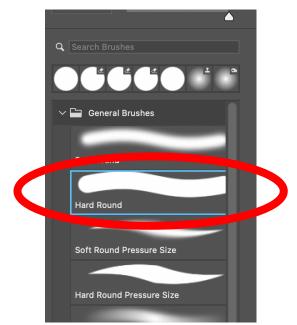

Bridges are used for two reasons...

- 1. Support.
- 2. Break apart long open black areas.

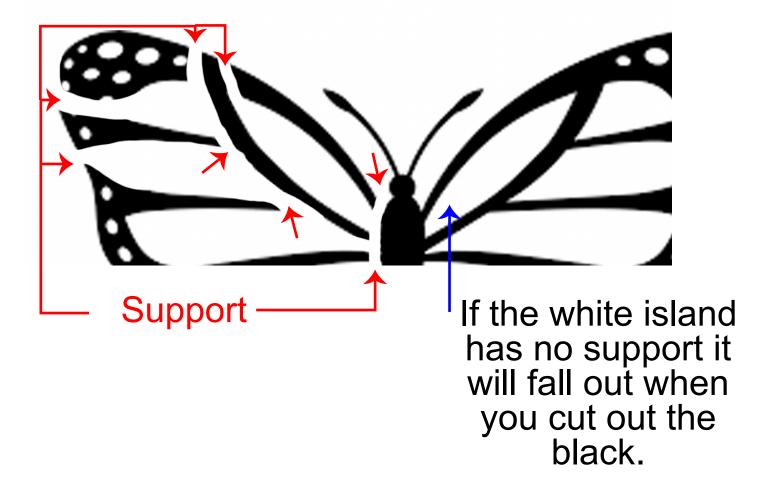

WHITE = PAPER
BLACK = OPEN / PAINT

Use the black brush to simplify things that you don't want to cut.

For example, I removed the dots.

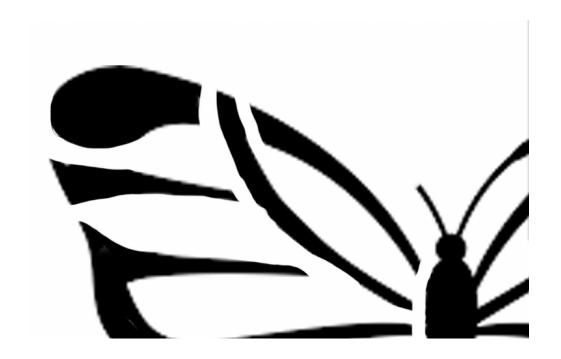

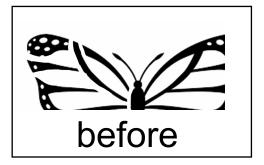

Let the instructor check your stencil before you print, trace and cut.

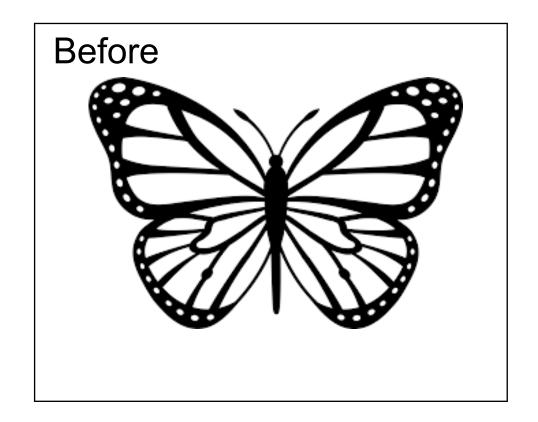

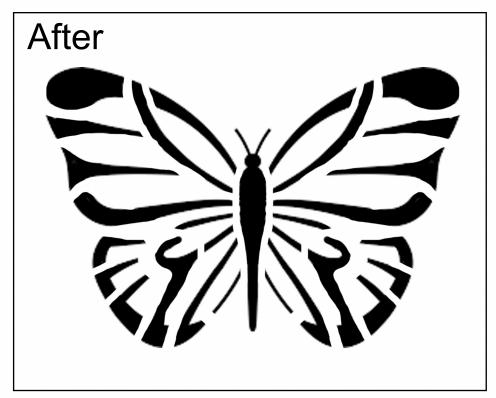

All the white shapes have been supported The black areas have been simplified.